## W32-R6142 - コール・コール エーディーシー

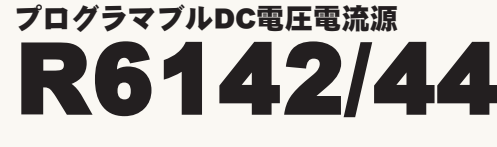

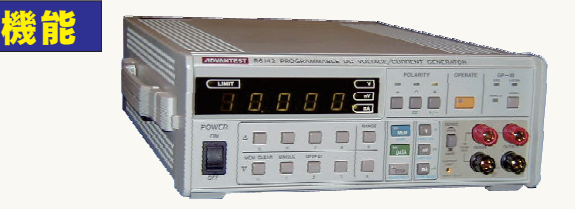

R6142,R6144は、エーディーシー社の商標です。 | 使用できる機種 R6142,R6144 使用できる機種 W32-R6142-R W32-R6142-N ラトックシステム NI 品番 | GP-IBボード | 価格 | 動作環境 60,000 Windows7/8.1/10 (32bit or 64bit) Excel2010/2013/2016 2019 (32bit only)

> ·Excel上のデータを電圧/電流として出力しつつ、同時に外部マルチメータによる 測定を行います。

Excelシート上のデータを読込み、指定された時間間隔で電源から順次出力します。 出力と同時に、外部に取り付けたマルチメータによる同時測定も可能です。素子の 特性測定や、マルチメータの自動精度検査等に活用できます。 使用するマルチメータは、特に「仕様」や「製造メーカ」の制限はありません。

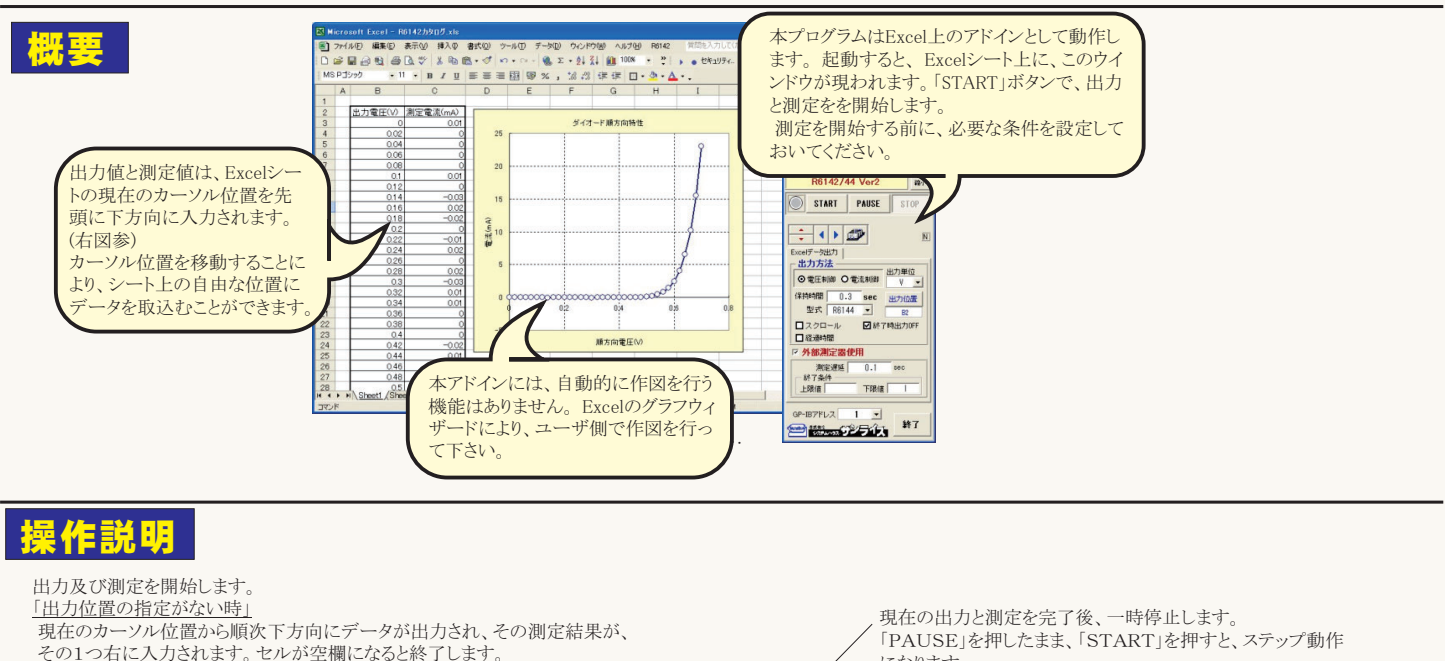

になります。

動作になります。

最初に「PAUSE」を押した後に「START」を押しても、ステップ

「出力位置の指定がある場合」

指定位置から順次下方向にデータが出力され、その測定結果が現在のカーソル 位置に入力されます。「出力位置」ボタン参照

.......<br>「PAUSE」を解除すると、連続出力モードに復帰します。 (C)1999...2002 SYSTEMHOUSE  $\overline{\mathbf{x}}$ Excelシート上のカーソルを左右/上下に 画面を縮小表示に切り換えます。 --------<br>移動します。 R6142/44 Ver2 箱小 Excel上のデータを電圧として出力 - 出力を中断します。 **STÅRT PAUSE** STOP するか、電流として出力するかを設 )します。 Excel上のデータを出力する時の単位を設定します。 Excel上ック クを出り,SAVシキ歴を放定しまう ∢ ¥  $\overline{N}$ 雷圧/雷流の出力保持時間を0.1秒 100mVが出力されます。 から6000秒の範囲で入力します。 Excel天一久出力 出力するデータ先頭セル位置を指定します。 Excel上のカー 出力方法 測定器の型式を指定します。 ソルを出力したい先頭セル位置に置いてこのボタンをクリック 出力单位 ◎電圧制御 ◎ 電流制御 します。下のテキストボックスに、カーソルのセル位置が入力さ V  $\overline{ }$ 出力データが常に画面に表示されるように、 れます。 テキストボックスへは、直接、手入力も可能です。 Excelシートをスクロールします。 テキストボックスが空欄の状態で「START」をクリックする場合、 保持時間、 0.3 Sec 出力位置 カーソルの位置のデータが出力値となり、下方向へ順次出力 型式 R6144  $\blacktriangledown$ されます。 開始からの経過時間をExcelシートに、 R<sub>2</sub> 入力します。 コスクロール **☑ 終了時出力OFF** - 出力を終了した時、出力をOFFにします。 日経過時間 出力と同時にマルチメータによる測定を<br>行う時、チェックを付けます。 マルチメータなどの外部測定器を使用して、出力と同時に測定 ▼ 外部測定器使用 で、ファンデンストは、これには、これます。 測定遅延 その中断条件をの上限下限を入力します。  $0.1$ see 外部マルチメータでの測定を行う時. 、<br>外部測定器の演算機能がONになっている場合、演算後の値 終了条件 - ....<br>電圧/電流出力後、測定までの遅延時間 が判定に使用されます 下限値√ 上限值  $\mathbf{I}$ を入力します。保持時間より長い時間を 終了判定を行わない場合は、空欄にします。 入力した場合、この時間が保持時間となり ます。あまり正確ではありません。 GP-IB7FLZ  $\overline{\phantom{0}}$ 測定器本体で設定したGP-IBアドレス -終了 **Sunday of the Second Department of the Second Department of the Second Department of the Second Department of the Second Department of the Second Department of the Second Department of the Second Department of the Second** と同じ値を設定します。

## 外部測定器(マルチメータ等)の設定方法

外部測定器とはGP-IBでパソコンと接続されている必要があります。(下図)

外部測定器から送られてくるデータのフォーマットは、ASCIIであり、複数のデータの場合(Max10個)、データ間はコンマで区切られている必要が あります。

注)全ての測定器との通信を保証するものではありません。

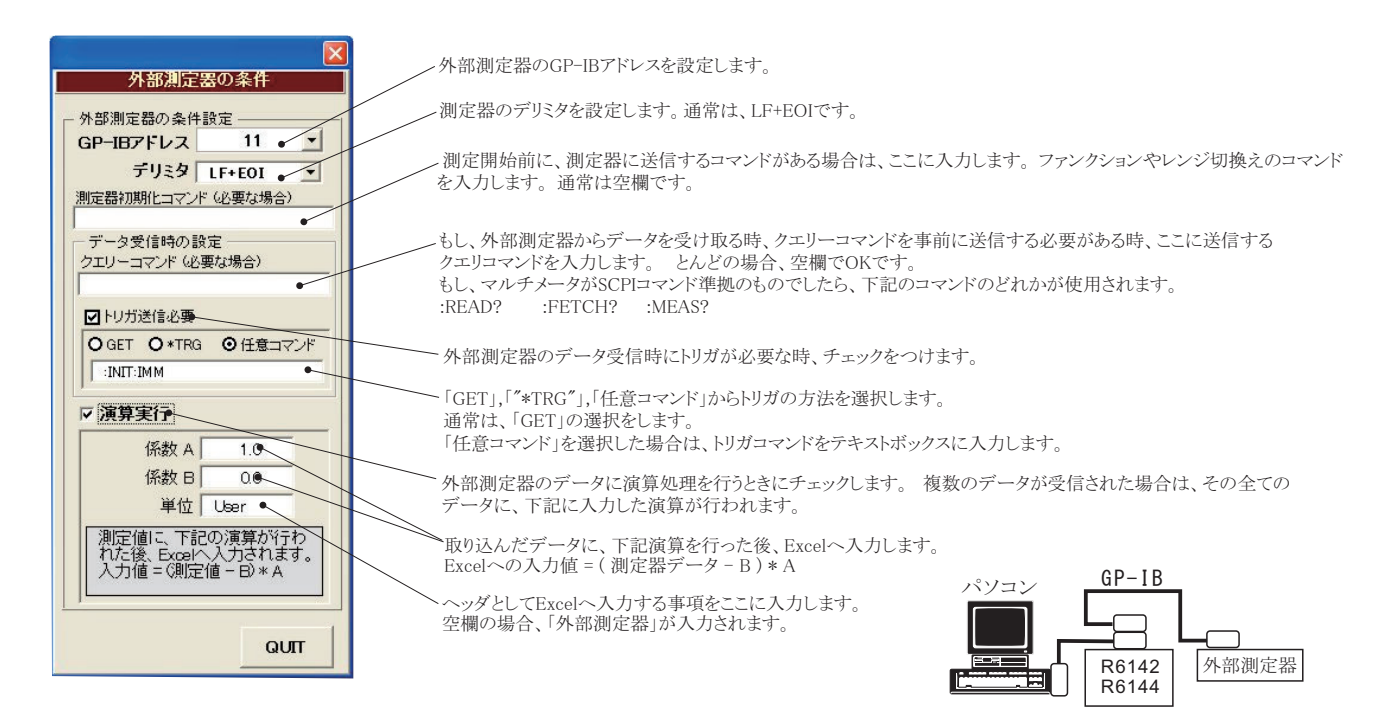